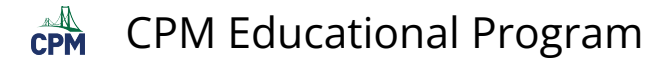

# **TI-84: Least Squares Regression Line (LSRL)**

**TIFIFIED** TI-84 Video: Least Squares Regression Line [\(YouTube\)](https://youtu.be/2yZTbovwwi4) (Vimeo)

## **1. Enter your data in L1 and L2.**

Note: Be sure that your Stat Plot is on and indicates the Lists you are using.

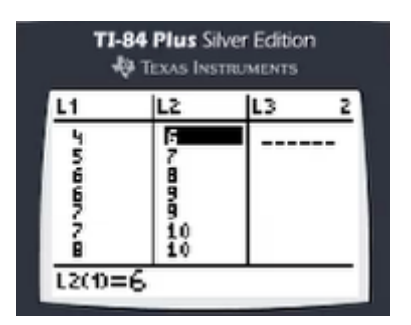

### **2. Go to [STAT] "CALC" "8: LinReg(a+bx). This is the LSRL.**

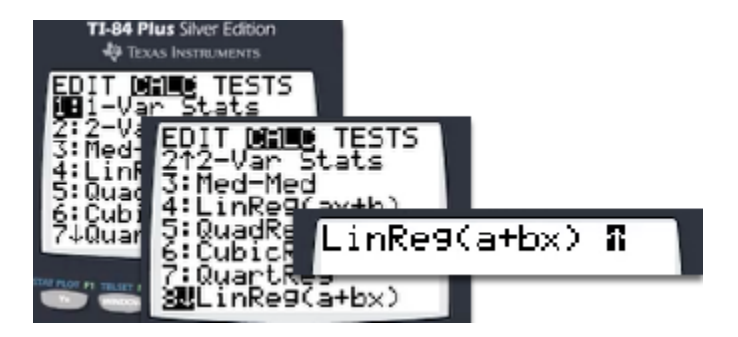

#### **3. Enter L1, L2, Y1 at the end of the LSRL.**

[2nd] L1, [2nd] L2, [VARS] "Y-VARS" "Y1" [ENTER]

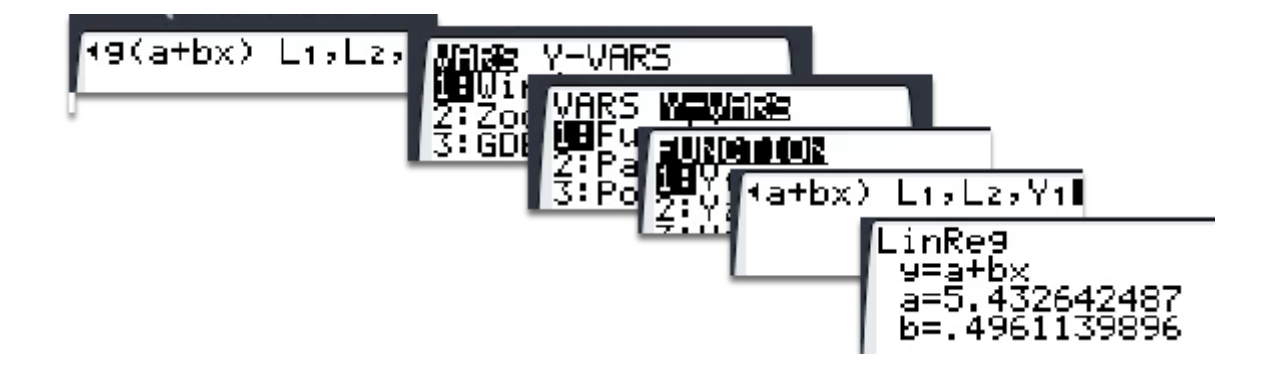

### **4. To view, go to [Zoom] "9: ZoomStat".**

Note: View individual data points using the [TRACE] button

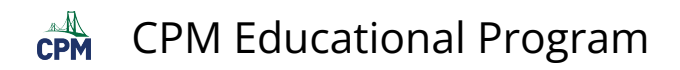

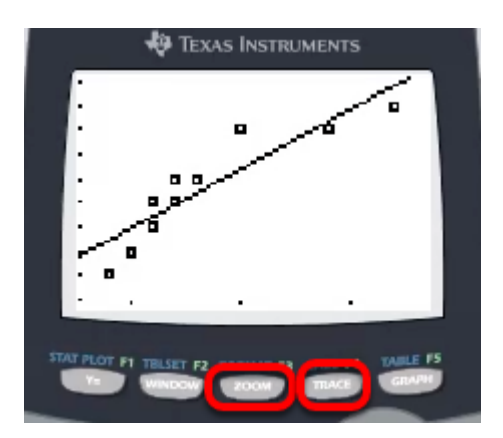